## **出発地/経由地/目的地の地点の入れ替え**

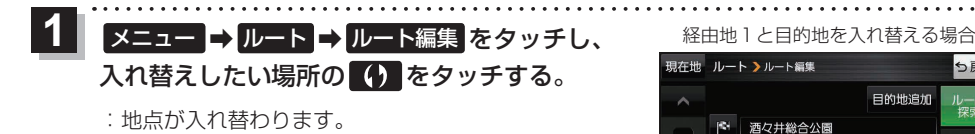

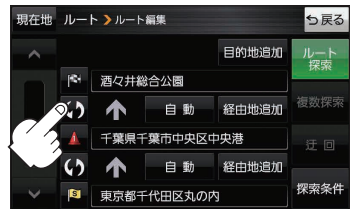

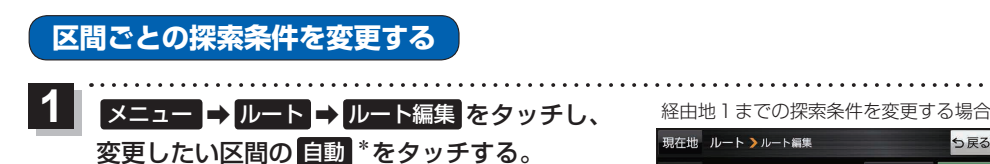

- :探索条件の選択項目が表示されます。
- \*印…現在設定している探索条件のボタン名が表示され ます。

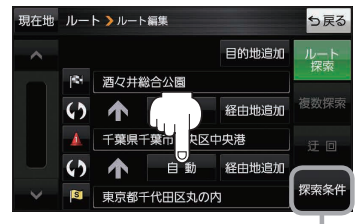

**探索する ルート** 

ルート探索条件画面を表示して、 探索条件を変更することができます。 zH–18手順 **2**

自動 / 有料優先 / 一般優先 / 道幅優先 / 距離優先 を選択し、タッチする。 ※各項目の説明はzE–3手順 **3** をご覧ください。 **2**

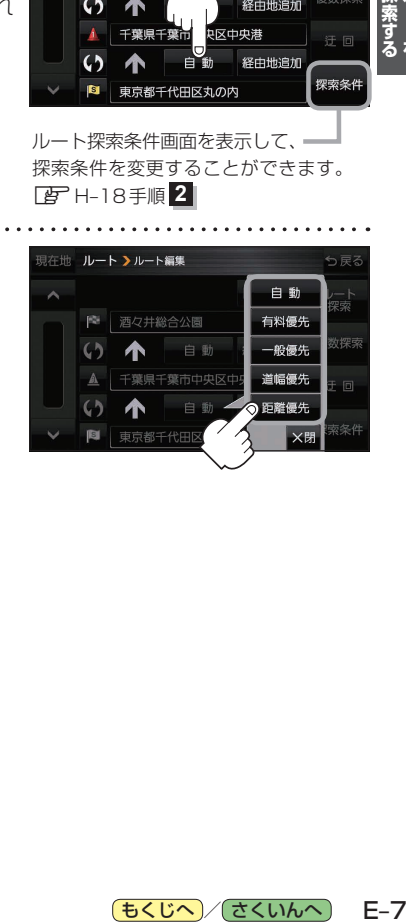

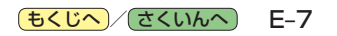